**0031c8e0-0**

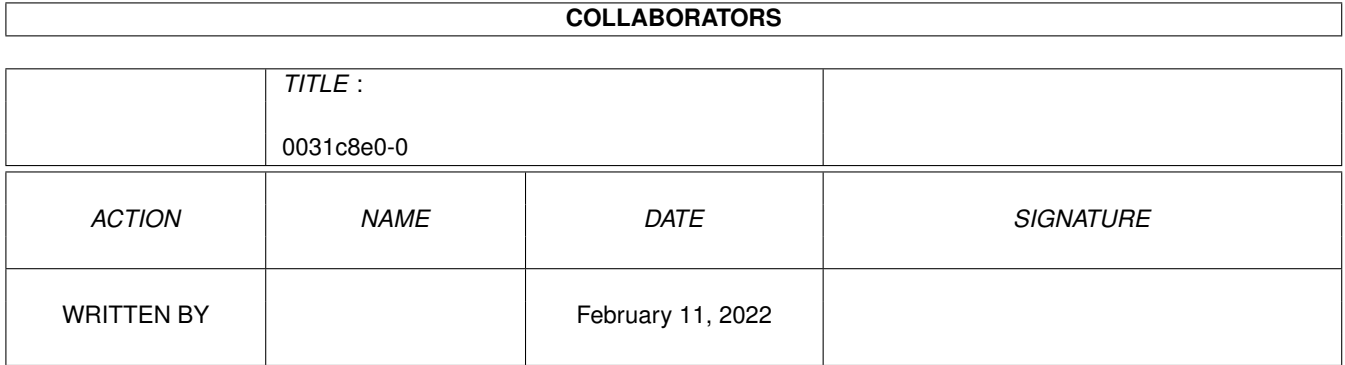

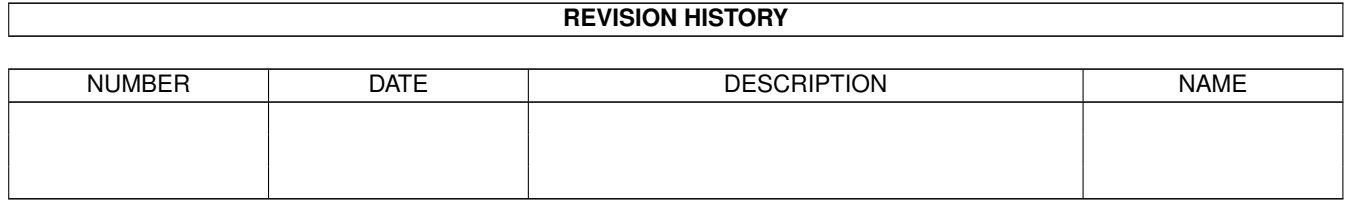

# **Contents**

#### 1 0031c8e0-0 [1](#page-3-0)

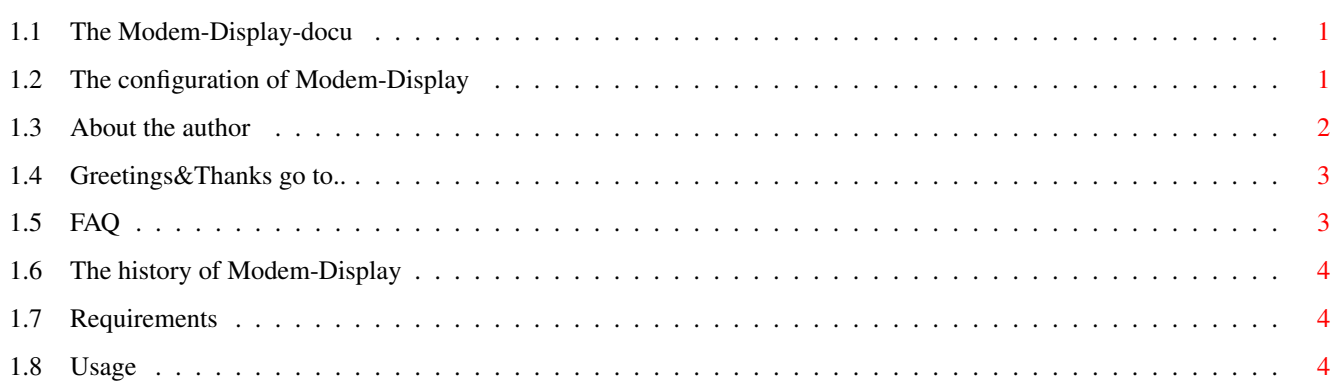

### <span id="page-3-0"></span>**Chapter 1**

## **0031c8e0-0**

#### <span id="page-3-1"></span>**1.1 The Modem-Display-docu**

\* \* \* \*\*\*\* \* \* \*\* \*\* \* \* \* \* \*\* \*\* \*\*\* \*\* \* \*\*\* \*\*\* \*\* \* \* \* \*\* \* \*\* \* \*\*\* \* \* \* \* \* \* \* \* \* \*\* \* \* \* \* \* \* \* \* \* \* \*\* \* \* \* \* \* \* \* \* \* \* \* \* \* \*\*\*\*\* \* \* \* \*\*\*\*\* \* \* \* \*\* \* \* \* \*\*\*\* \* \* \* \* \* \* \* \* \* \* \* \* \* \* \* \* \* \* \* \* \* \* \* \* \* \* \* \* \* \* \*\* \* \* \* \* \* \* \* \* \* \* \*\* \* \* \* \*\* \* \* \* \* \*\*\* \*\* \* \*\*\* \* \* \* \*\*\*\* \* \*\* \* \*\* \* \*\* \* \*  $\star$   $\star$  $\star$  1.1 Author~~~~~~~ Who did it ? Usage How to use this program Requirements What MD needs to run Configuration How to config MD to your preferences.. FAQ~~~~~~~~~~~~~~~~ Frequently asked questions (PLEASE READ IT BEFORE WRITING EMAILS  $\leftrightarrow$ !!)

Greetings~~~~ Greetings and thanks.. History How MD developed ..

#### <span id="page-3-2"></span>**1.2 The configuration of Modem-Display**

```
Graphic-Configuration
 This program is fully configurable. Simply replace/change the following ILBM- ←
    images
 On.bsh - gfx for "LED is on"
 Off.bsh - qfx for "LED is off"
 Displays.bsh - The DSR, DCD, CTS, RTS, DTR-display
 BackGround.bsh - The background of the Modem-Display
 I have added On_NormalWB.bsh to the archive. If you wanna use this image instead
 of On.bsh rename On.bsh to MWB_On.bsh and rename On_NormalWB.bsh to On.bsh. I'd \leftrightarrowlike
 it, if you would upload your set for Modem-Display to Aminet if you've done one \leftarrow.. or
```
if you like, you can also send them to me, as I'm planning to distribute the  $\leftrightarrow$ sets with future versions, so other users can use it.. The tooltypes CARD: You can choose between the following CARD=AMIGA\_PORT : Uses the standard amiga port for the LEDs REFRESHDELAY: You can set the delay for the display-refresh here. The standardvalue is 10 what means that it refreshes the display every 10/50  $\leftrightarrow$ seconds (=5 times a second). If you set 1 here, you have the maximum  $\leftrightarrow$ refresh rate of 50 refreshes a second.. DONTMAPPICS: Tells MD not to map the used pictures. Might be useful for some  $\leftrightarrow$ users.. SCALE: Scales all graphics by a given factor. SCALE=2 scales the graphics to the double-size.. STDCONFIG: Tells MD which config file to open for standard.. The configuration file The configuration file allows you to arrange the lamps to the positions you want. You can also set, whether you want a lamp in general. The configfile is built in the following way: ;-------------- CUT HERE ------------ DISPLAY\_DSR=ON DISPLAY\_DCD=ON DISPLAY\_CTS=ON DISPLAY\_RTS=ON DISPLAY\_DTR=ON ;If you don't want a display, set it to OFF. DSR X=6  $DCD_X=6$ CTS\_X=6 RTS\_X=6 DTR X=6 ;Set the x-positions of the lights.. DSR\_Y=3  $DCD_Y=17$ CTS\_Y=31  $RTS_Y=46$ DTR\_Y=60 ;Set the y-positions of the lights.. ;-------------- CUT HERE ----------------

#### <span id="page-4-0"></span>**1.3 About the author**

Who has written it ?

```
My name is Felix Schwarz and I live in Germany(Europe) in a small town called \leftrightarrowHerzogenaurach,
where Adidas and Puma were founded.. I began with an ZX-Spectrum, then coded on \leftrightarrowa QL until
I got an A2000 with KS 1.2 and now I own an A1200, on which this piece of \leftrightarrowsoftware was developed.
Other programs of me are:
 - Ultraconv (BEST converter for AMIGA, many Anim- and pictureformats)
   gfx/conv/uconv16r.lha
 - AGM (Gebührenmanager for German Tele-rates. Best available in my mind..)
   comm/misc/AGMxx.lha (current is comm/misc/AGM3.lha)
 - HTMLFix (fix and debug your website easily. Download it now!!)
   text/hyper/HTMLFix.lha
 - ANTCDF 2 (a useful AmiNet-CD-Finder. Why does nobody write me a mail about it \leftrightarrow? : -()util/misc/ANTCDF2.lha
 - ANIM>GIFANIM (you should know this one! It's the first IFF-ANIM to GIF-ANIM- \leftrightarrowconverter
                  for AMIGA and it's for FREE!)
```

```
1.4 Greetings&Thanks go to..
```
gfx/conv/AGA.lha

```
Greetings & Thanks
Phase 5 - the REAL Amiga developer
Amiga Plus - the best german AMIGA magazine
Jürgen Reinert - for some nice routines..
Petro Tyschtschenko - Amiga International
Amiga International - why do they serve infos about CD32 on WWW ??
Paul Burkley - "Foundation" author. Buy "Foundation" when it's finished,
                       it's worth!
Amiga World - best place for support around Software for AMIGA!
All UConv-registered - for supporting a great software
Terry&Sandra Cooksey - for their support on Amiga!
All AGM-registered - well, there aren't too many yet, but "thank you" to them \leftrightarrowwho
```
considered registering..

#### <span id="page-5-1"></span>**1.5 FAQ**

Frequently Asked Question

- Q: Can't you implement a tooltype for devices, because I have an extra serial  $\leftrightarrow$ card for my modem ?
- A: No, as MD doesn't use devices. It gets the data it needs from the Amiga's CIA  $\leftrightarrow$ (Custom-Chip).
	- If you can tell me the adresses for your board, I'll do an implementation for  $\leftarrow$ it.

```
(Ask the developers of the board for that or read the docu.. I'd be glad to \leftrightarrowhear from you!)
   Don't ask for:
    - HyperCom (docs wanted!)
    - Multiface Card III (docs wanted!)
    - GVP I/O (docs wanted)
    - SurfSquirrel (docs wanted, HiSoft Webmaster doesn't answer..)
Q: Can I get the full source-code ?
A: No : -)Q: How about other graphics ?
A: Well, you can configure it ..
Q: I'd like to remove or change the positions of some lamps.. How can I do that \leftrightarrow?
A: Read the configuration part..
```
#### <span id="page-6-0"></span>**1.6 The history of Modem-Display**

```
History
Modem-Display 1.0
  - first release
```
- Modem-Display 1.1 - now saves the position of the window
	- a bit better docu :-)
	- tooltypes-configuration
	- Pull-Down-Menu
	- Scale-Function
	- total configuration

### <span id="page-6-1"></span>**1.7 Requirements**

```
Requirements
 You need:
 - an AMIGA :-)- a Modem :-))
  - OS 3.x (not tested on OS 2.x-)
  - some free KB of RAM..
```
#### <span id="page-6-2"></span>**1.8 Usage**

```
Usage
 Just double-click on this nice digitised icon, which shows my modem, a Speedster \leftrightarrow14400 : -)(I'll soon buy a 33.600, hehe .. or does anybody have one for free for me ? :-) \leftrightarrow)
```